# カンファレンス 北海道<br>NetBSD 北海道

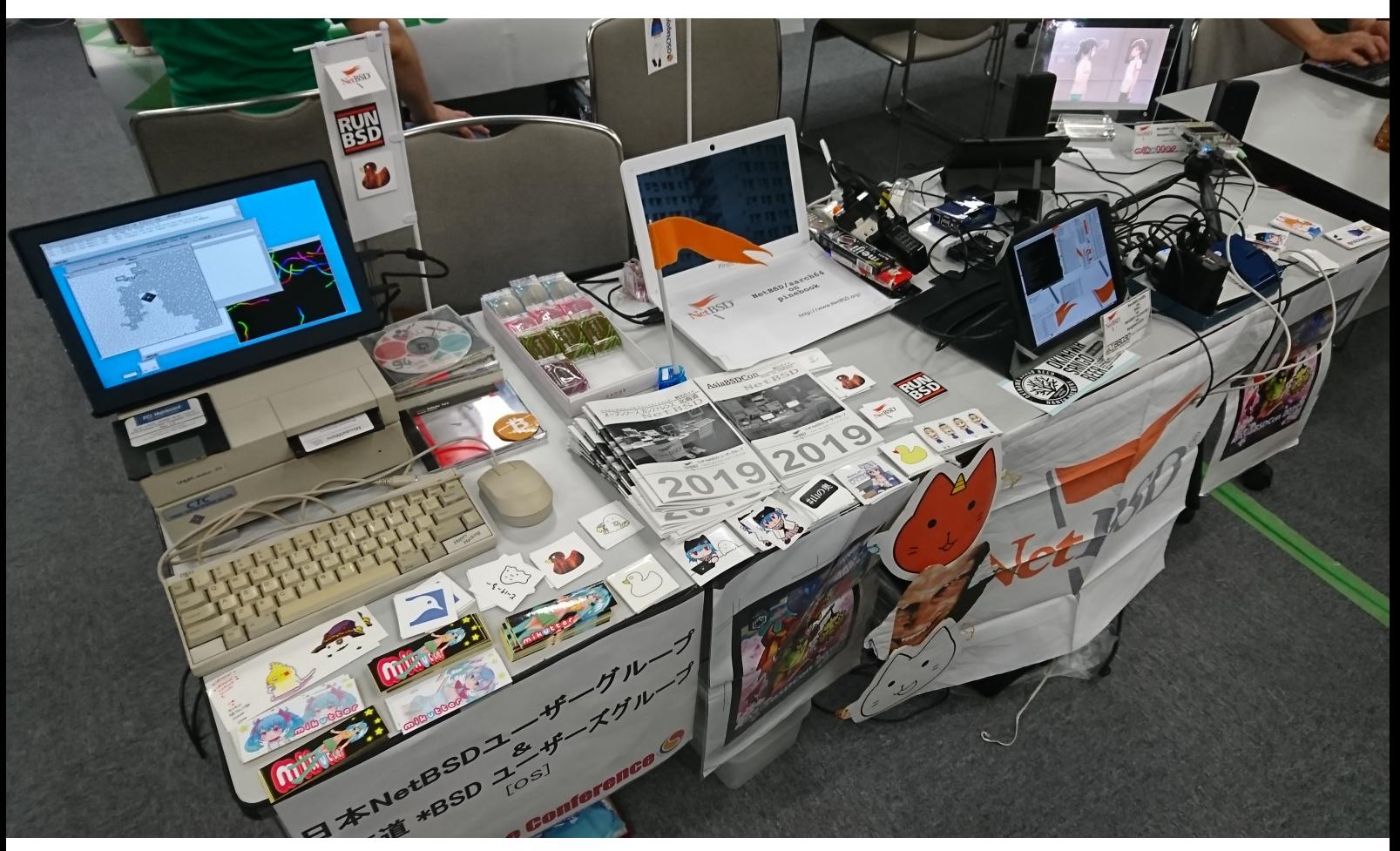

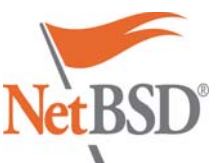

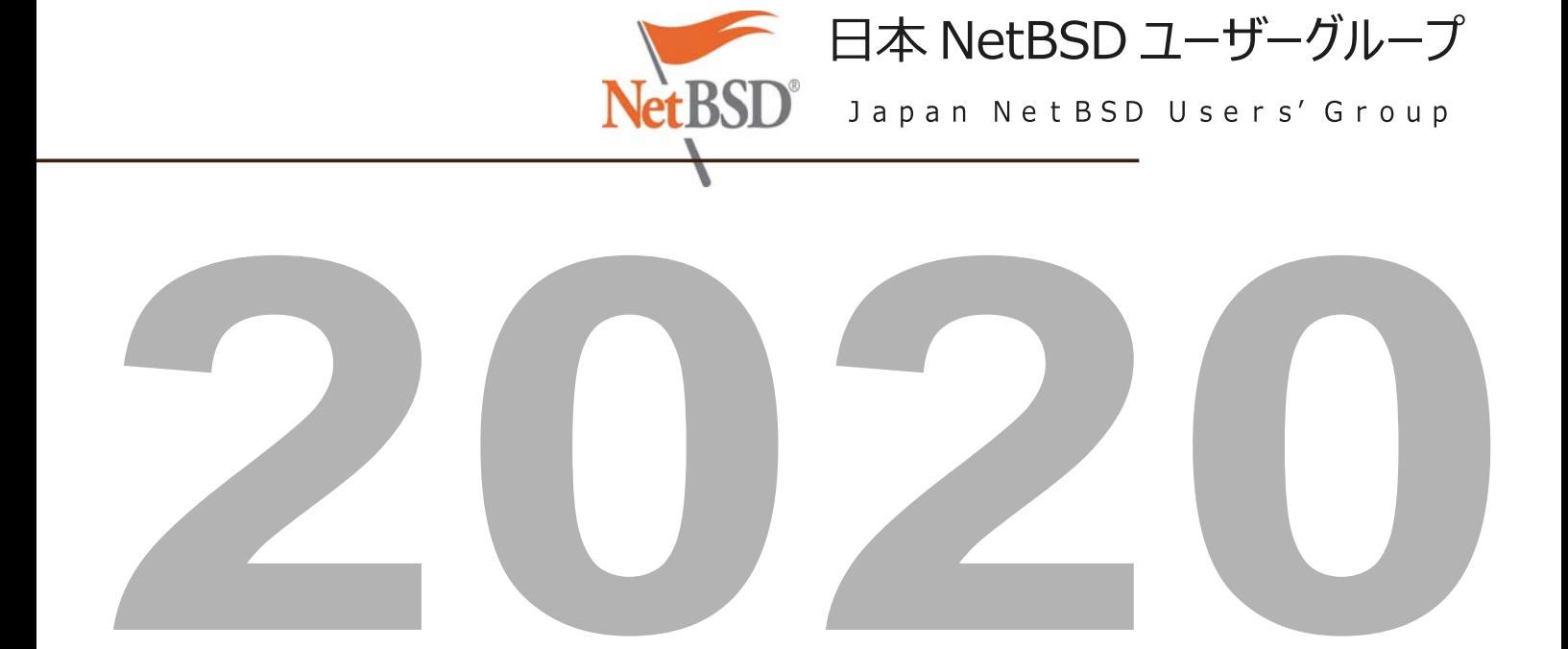

Port-arm archive

[Date Prev][Date Next][Thread Prev][Thread Next][Date Index][Thread Index][Old Index]

# **2020-06-27-netbsd-raspi-earmv6hf.img (Re: Raspberry Pi update please.)**

```
To: port-arm%NetBSD.org@localhost
   Subject: 2020-06-27-netbsd-raspi-earmv6hf.img (Re: Raspberry Pi update please.)
   From: Jun Ebihara <jun%soum.co.jp@localhost>
   Date: Thu, 25 Jun 2020 14:33:44 +0900 (JST)
I've updated 2020-06-27-netbsd-raspi-earmv6hf.img.gz for RPI.
http://cdn.netbsd.org/pub/NetBSD/misc/jun/raspberry-pi/2020-06-27-earmv6hf/2020-06-27-netbsd-raspi-earmv6hf.img.gz
http://cdn.netbsd.org/pub/NetBSD/misc/jun/raspberry-pi/2020-06-27-earmv6hf/MD5
Update:
- NetBSD 9.99.68 evbarm-earmv6hf 202006222130Z rpi.img from nyftp.
- RPI3A+: /libdata/firmware/if_bwfm spec file missing.
  need brcmfmac43455-sdio.raspberrypi,3-model-a-plus.txt
2020-06-27
  bwfm0: Found Firmware file: brcmfmac43455-sdio.bin
 bwfm0: NVRAM file default: brcmfmac43455-sdio.txt
 bwfm0: NVRAM file model-spec: brcmfmac43455-sdio.raspberrypi,3-model-a-plus.txt
+bwfm0: autoconfiguration error: NVRAM file not available
2020-06-01
  bwfm0: Found NVRAM file: brcmfmac43455-sdio.txt <- I've add on 0601image
  bwfm0: CHIPACTIVE
  bwfm0: wl0: Mar 1 2015 07:29:38 version 7.45.18 (r538002) FWID 01-6a2c8ad4
  bwfm0: address b8:27:eb:c3:ec:9b
- Serial Console on bootup
I got a report about serial console issue:
 :
Starting virecover.
Starting devpubd.
Starting local daemons:.
JRQ
"And lots of weirdness on the console continues for a while. Then, no
matter what I type, the console is weird, output is weird.
"I tried guessing different baud rates, but nothing works. The initial
messages are fine at 115,200"
- RPI4: testing
   NetBSD/aarch64 on 8 GB Raspberry Pi 4B? threads on port-arm@
- Update from 2020-06-01 version
https://github.com/ebijun/NetBSD/commit/7092361a73b663ab30106553e7c7c89a398cddc1
sysinfo:
  bind-9.16.3 dhcpcd-9.1.2 libc-12.217 libssh-37.0 NetBSD-9.99.68
  ntp-4.2.8pl14 openssh-8.3 opensshd-8.3 sh-20181212-20200622201525Z
  userland-NetBSD-9.99.68/evbarm
pkgsrc:
  dbus-1.12.18 fossil-2.11.1 giflib-5.2.1nb4 git-base-2.27.0
  gnutls-3.6.14 harfbuzz-2.6.7 icu-67.1 libcups-2.3.3nb3
  libgpg-error-1.38 libpsl-0.21.0nb2 libwebp-1.1.0nb1
  libxml2-2.9.10nb2 libxslt-1.1.34nb2 libyaml-0.2.5
  m17n-lib-1.8.0nb2 medit-1.2.0nb14 mlterm-3.9.0nb2
  mozilla-rootcerts-1.0.20200529nb1 nghttp2-1.41.0
  pcre2-10.35nb1 perl-5.30.3 qt5-qtbase-5.15.0
  qt5-qtx11extras-5.15.0 qt5-qtxmlpatterns-5.15.0
  ruby26-delayer-deferred-2.2.0 ruby26-nokogiri-1.10.9nb2
  ruby26-public_suffix-4.0.5 ruby26-simpleidn-0.1.1
  shared-mime-info-1.10nb2 uim-1.8.8nb5 wayland-1.18.0nb1
  wget-1.20.3nb8 zstd-1.4.5
Need Checking:
- bluetooth keyboard/mouse setting
- RPI camera module
pre-installed packages:
 https://github.com/ebijun/NetBSD/blob/master/RPI/RPIimage/pkgsrc/pkginfo
Keyboard layout checkpoint:
 http://www.netbsd.org/docs/guide/en/chap-cons.html
```
# 1. 北海道

マップ:

https://www.google.co.jp/maps/ms?msa=0&msid=208676479199435389545.0004bf66743aff158ce82

#### このドキュメント:

https://github.com/ebijun/NetBSD/blob/master/Guide/Place/hokkaido.rst

# 1.1. よく行く店

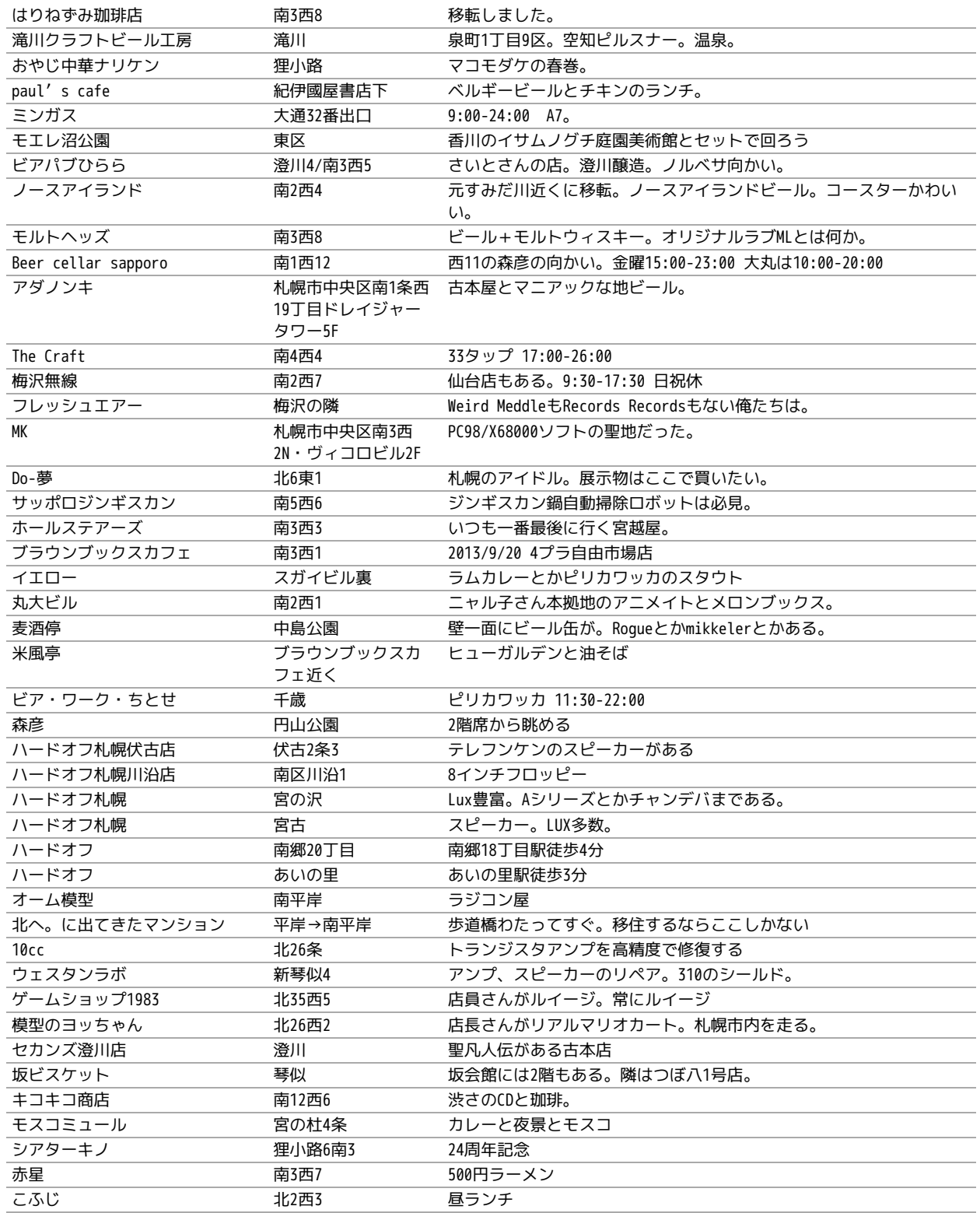

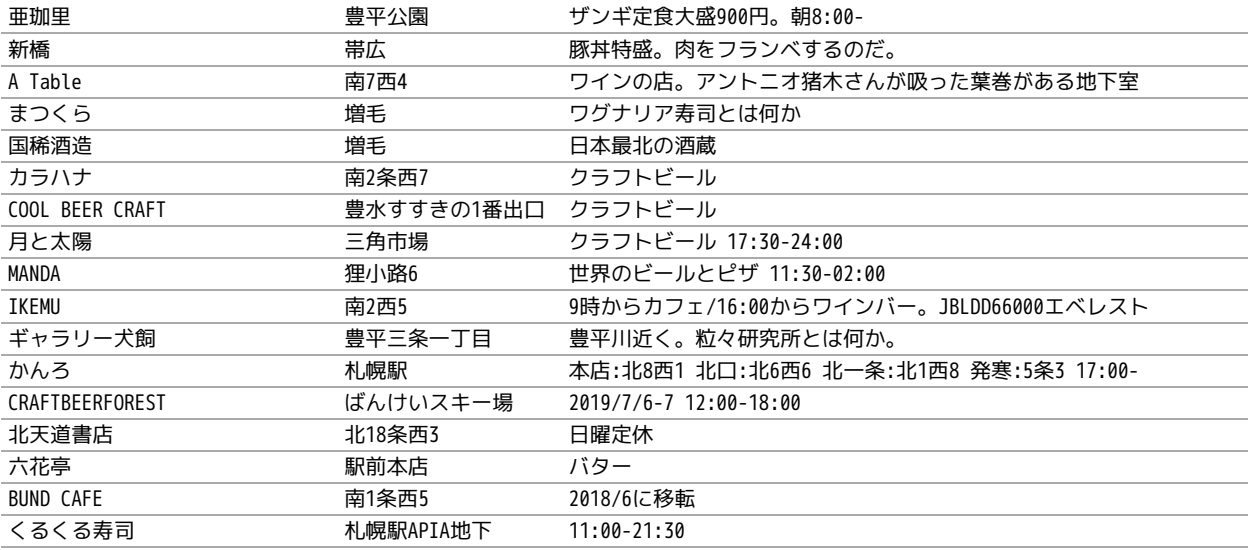

## 1.2. 山西さんのカメラ情報

nobugの山西さんに、札幌おすすめカメラ店を教えていただきました。

[nobug:3970] 市内の中古カメラ店は随分減りました。とりあえずこんなところでしょうか。希望のものがあれば探しておきます。

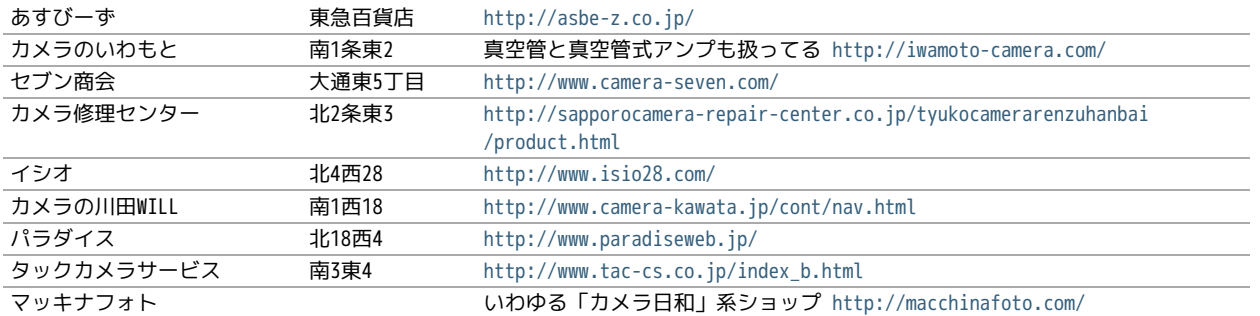

## 1.3. 北海道でのオープンソースカンファレンス

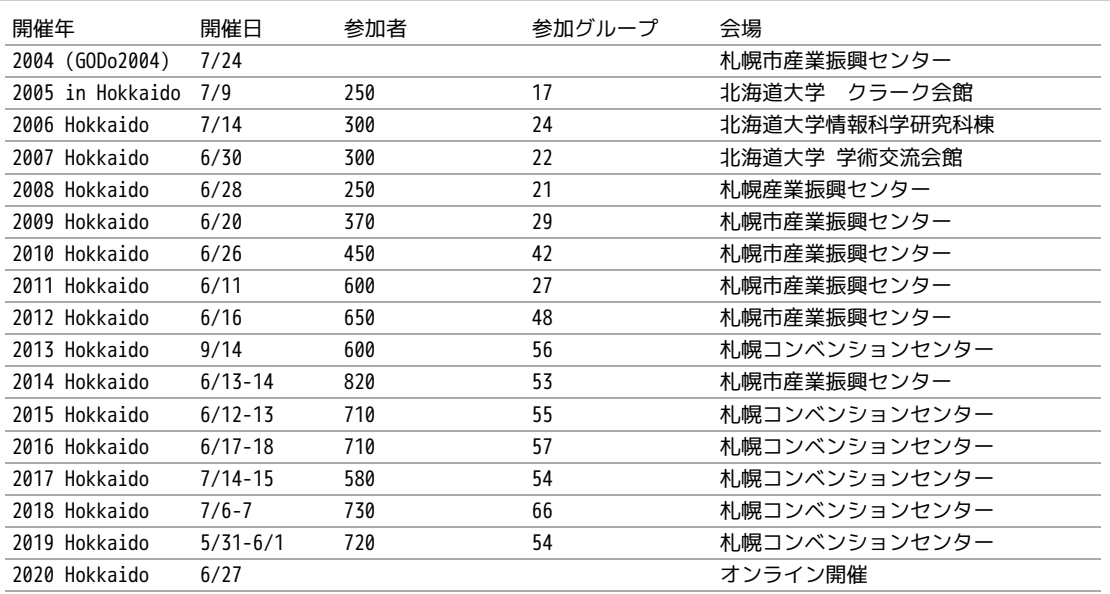

## 1.4. 観光ガイドバックナンバー

これまですべてのバックナンバーは https://github.com/ebijun/osc-demo にあります。

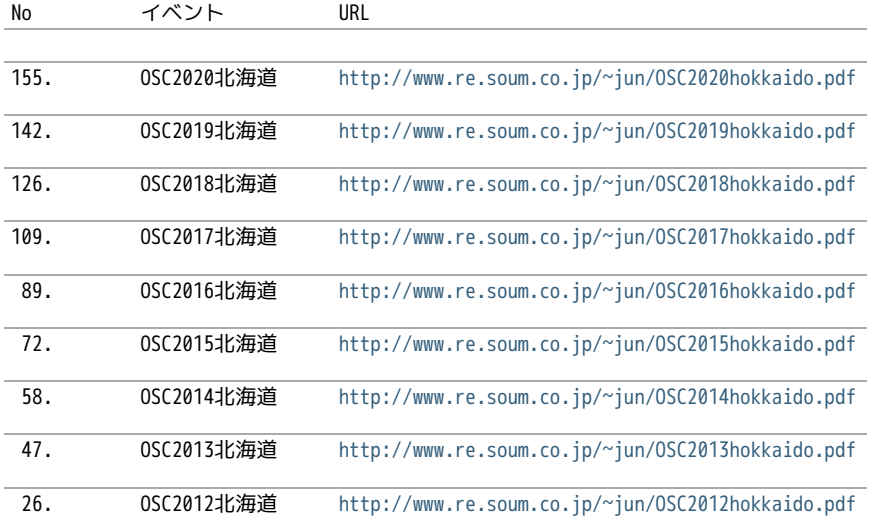

#### 1.5. togetterまとめ

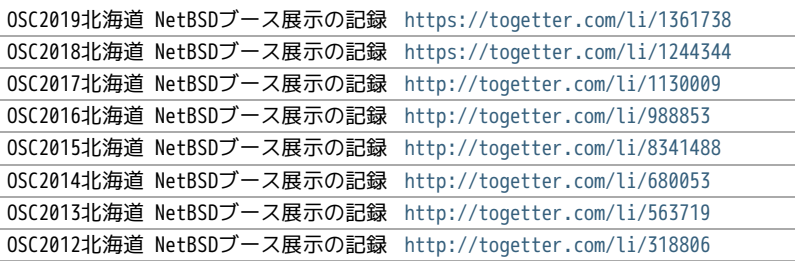

#### 1.6. OSC北海道展示物

- 1. ドリームキャスト+マラカスコントローラ
- 2. persona
- 3. Jornada680/690
- 4. Jornada710/720
- 5. VAIOGT+XCAST
- 6. USL5P+ワンセグチューナ3本
- 7. BeagleBoard
- 8. Twitter ticker monitor on 78K0 board via USB Serial
- 9. ナショナルのクーガー
- 10. NetBSD/i386 on ThinkPad X200s (VMWarePlayer)
- 11. FreeNAS on ThinkPad X200s (VMWarePlayer)
- 12. NetBSD/landisk on USL-5P
- 13. NetBSD/evbppc on kuro-box
- 14. NetBSD/evbmips-el on BBR-4MG
- 15. NetBSD/evbarm on Armadillo-9 + VT220J
- 16. NetBSD/sparc on Sparcstation IPX
- 17. MSP430 LaunchPad
- 18. JMBadgeBoard
- 19. Processing on NetBSD
- 20. Building NetBSD on Win7+Cygwin
- 21. NetBSD/IBM PalmTop110
- 22. NetBSD/X68k on XM6i
- 23. mikutter on NetBSD/WZERO3
- 24. NetBSD/Zaurus
- 25. Making install-image Presentation by つついさん

http://www.ceres.dti.ne.jp/tsutsui/osc12do/NetBSD-cross-liveimage.html

1.6.1. 2019年

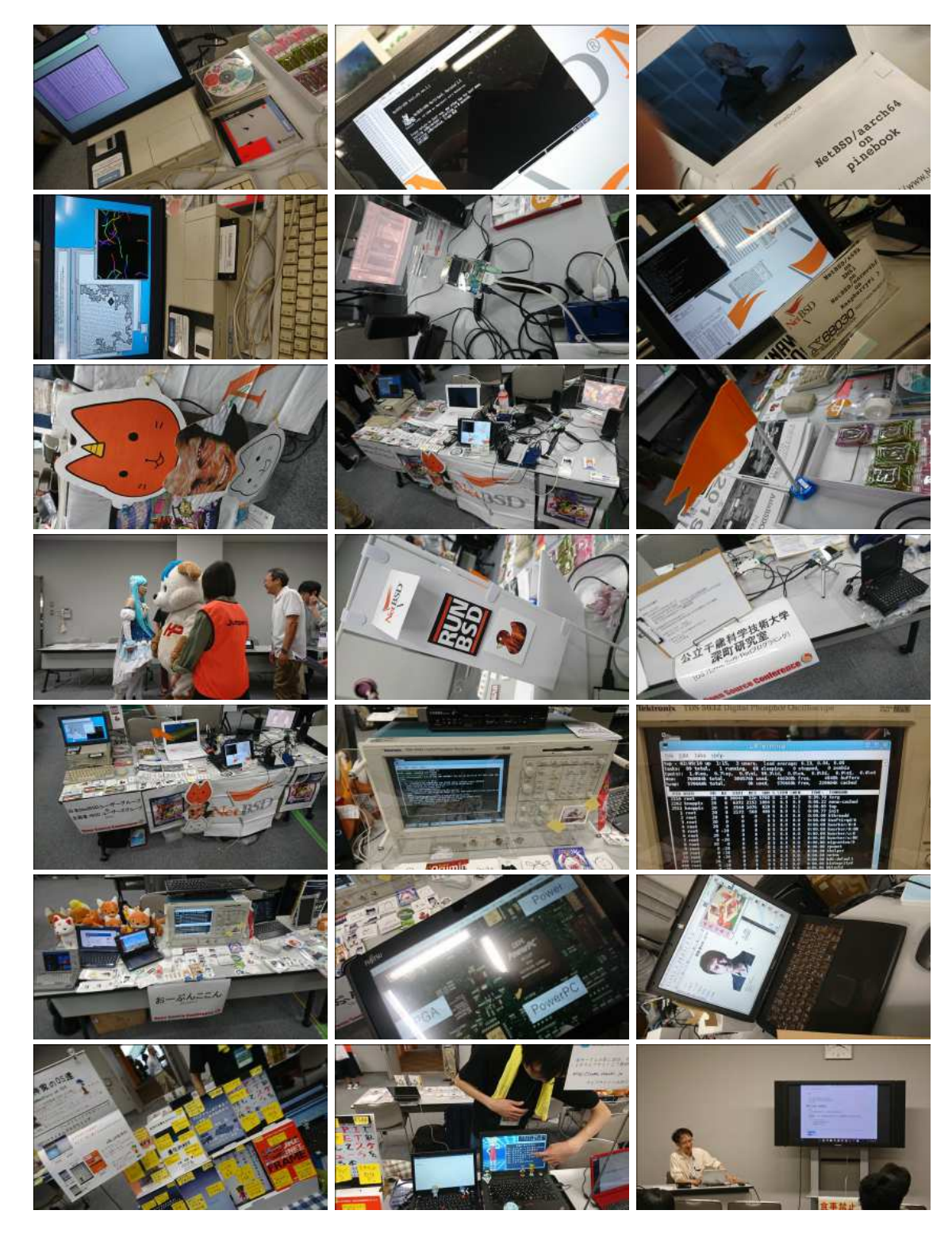

## 1.6.2. 2018年

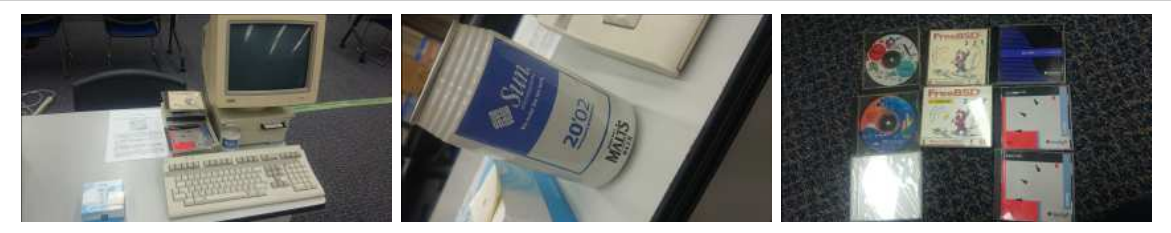

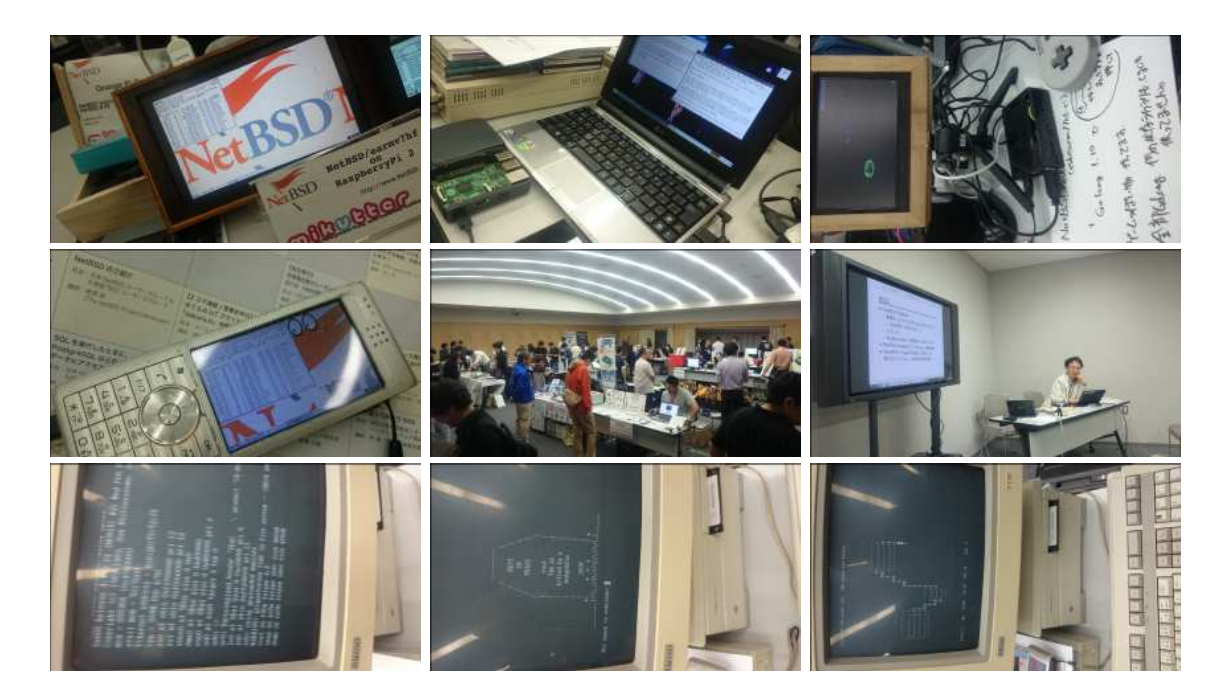

1.6.3. 2017年

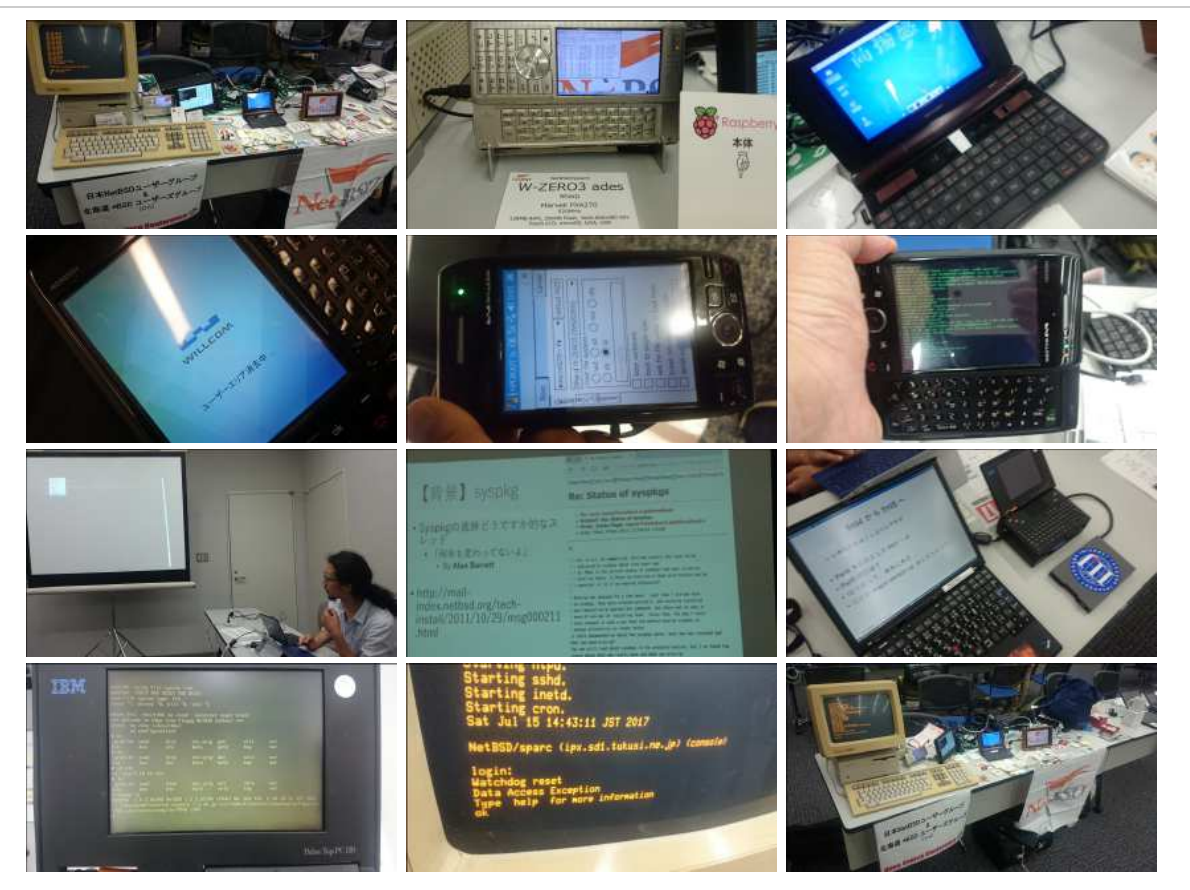

1.6.4. 2016年

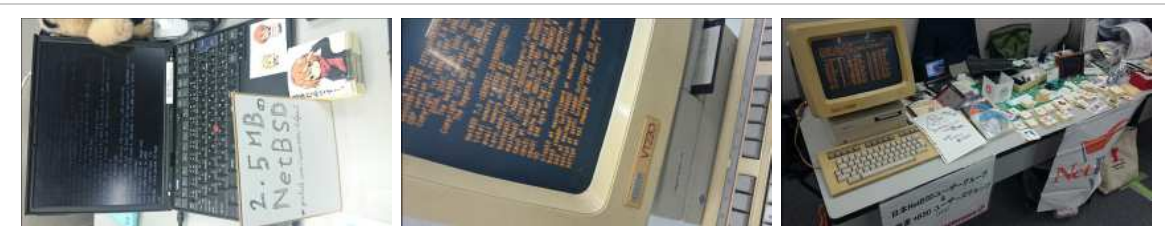

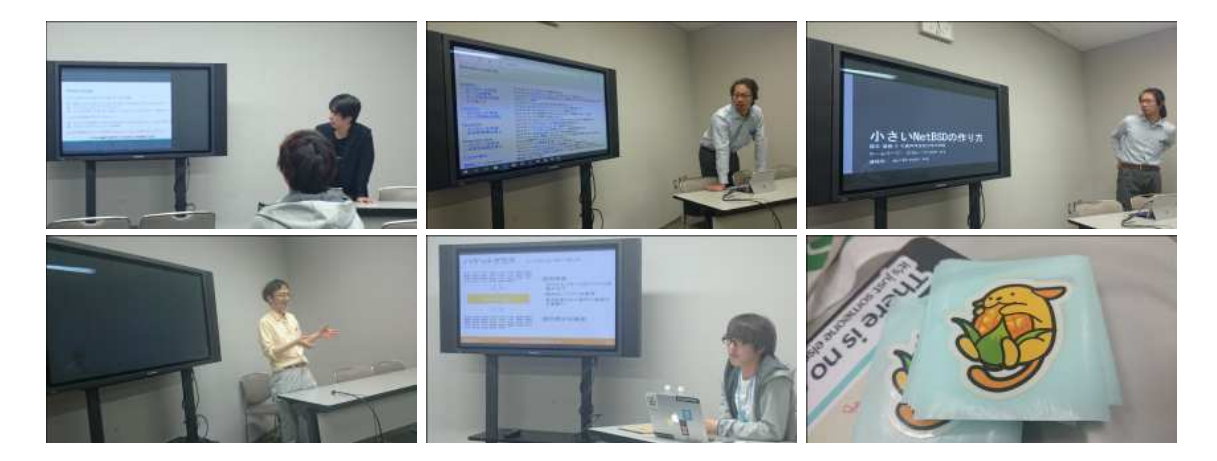

#### 1.6.5. 2015年

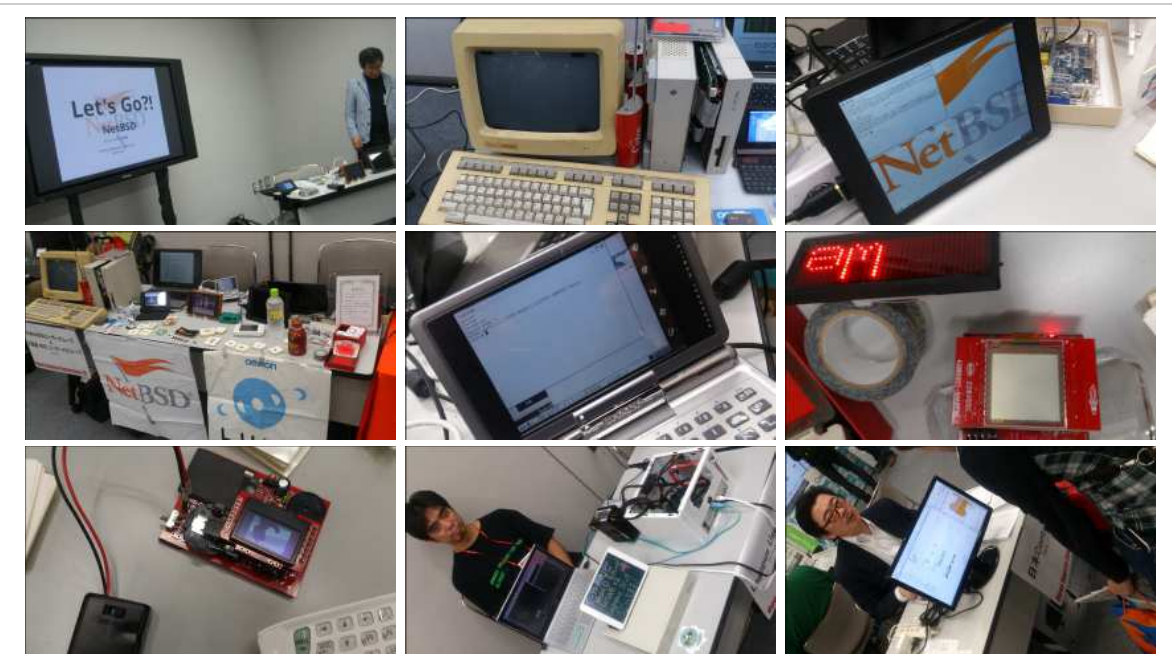

#### 1.6.6. 2014年

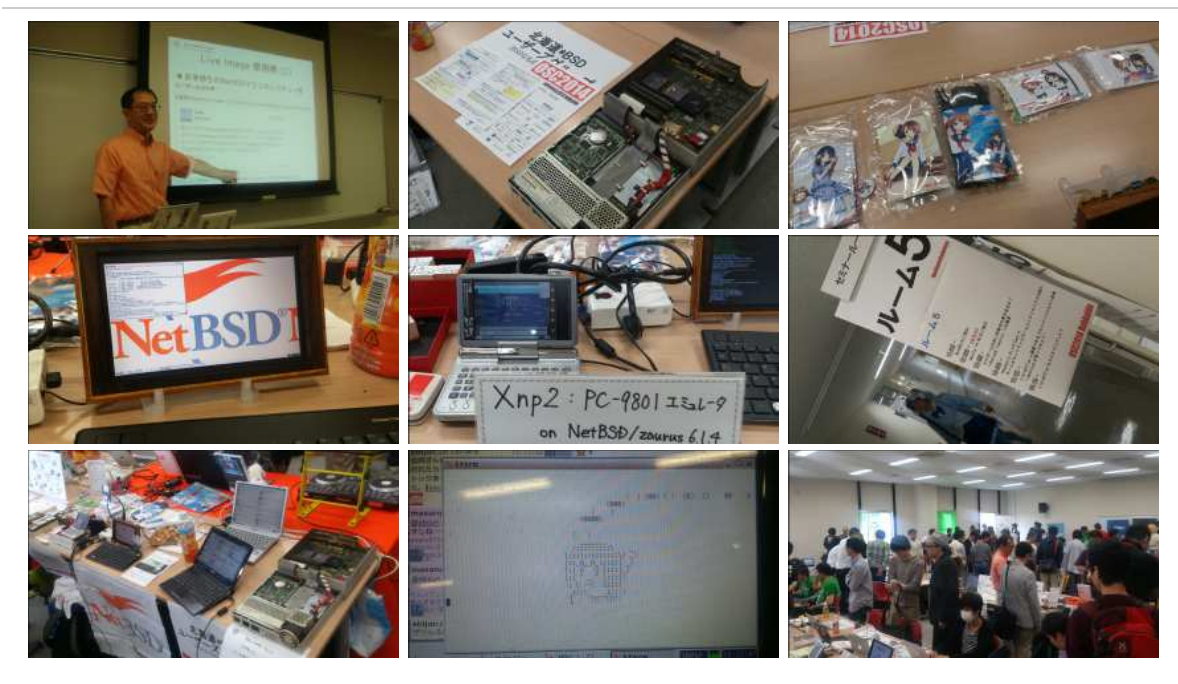

#### 1.6.7. 2013年

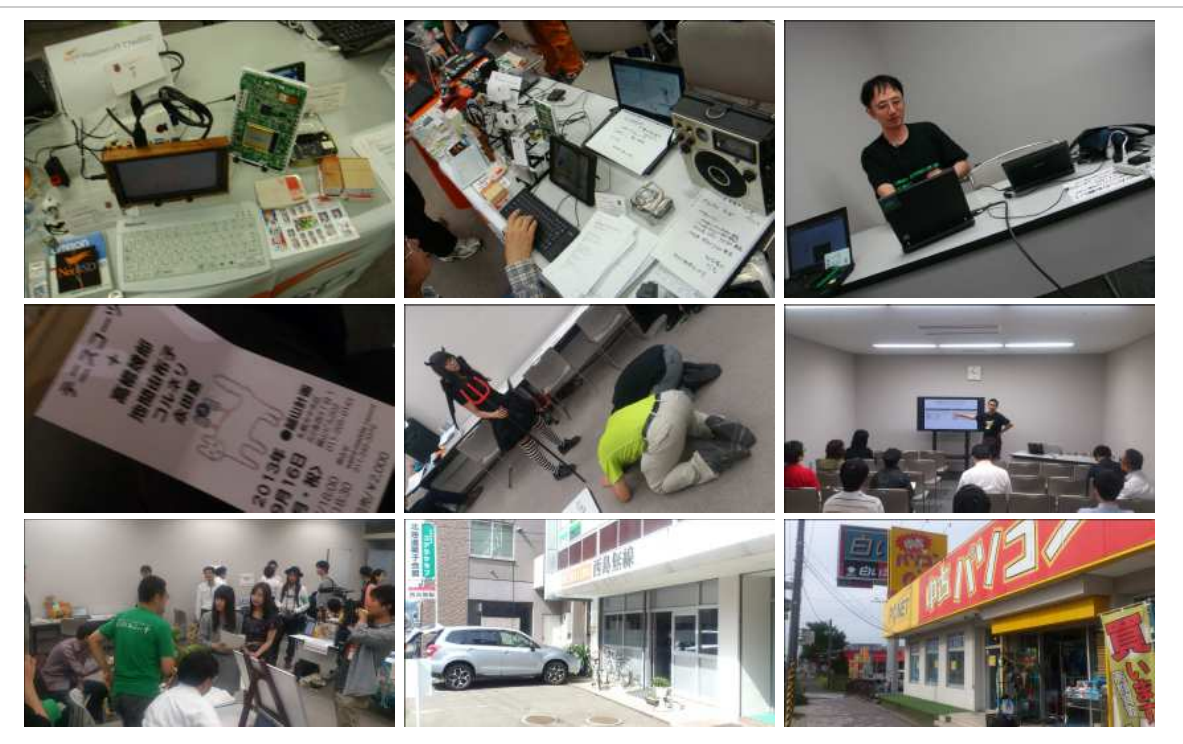

1.6.8. 2012年

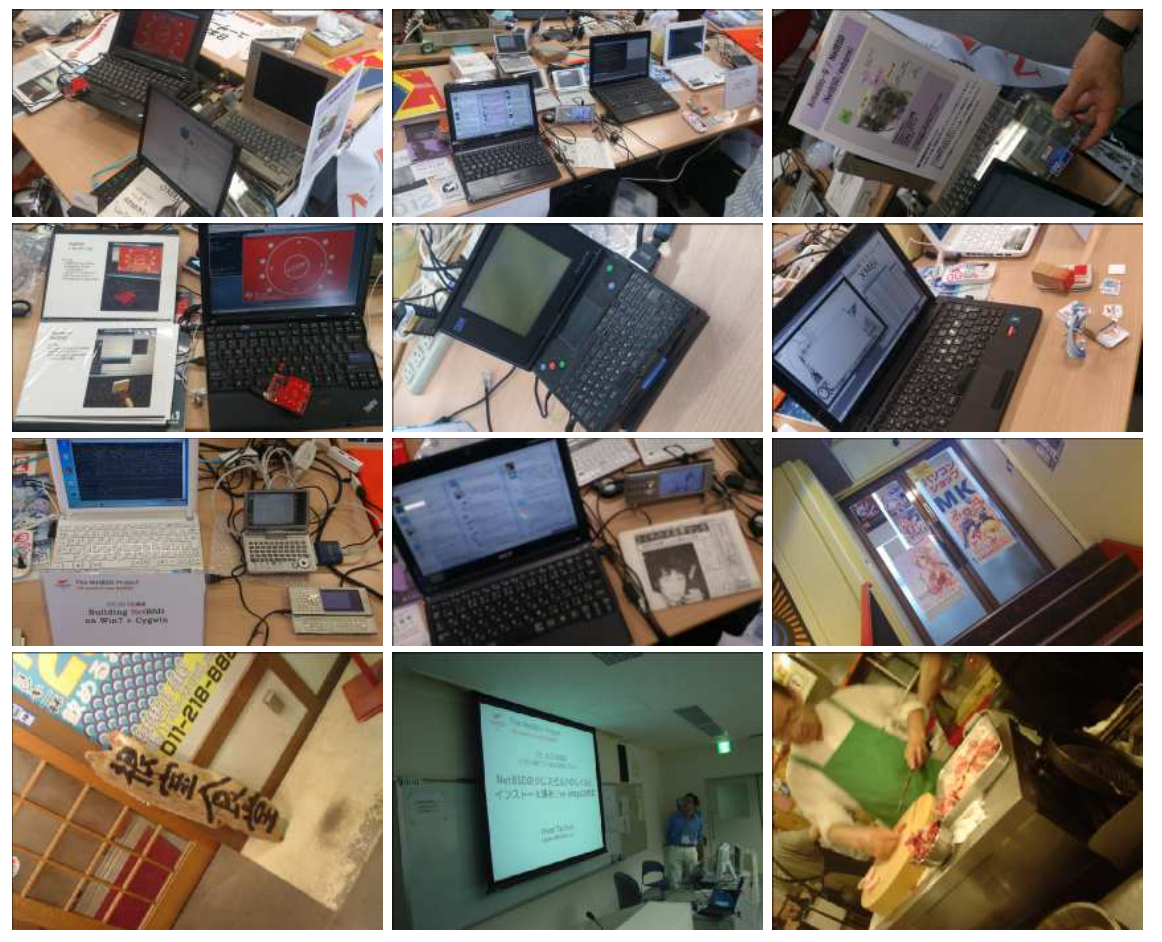

2. RaspberryPIのNetBSDイメージ2020進捗どうですか

# 2.1. RaspberryPIのNetBSDイメージについて

今年もオープンソースカンファレンスごとにRaspberryPI用のNetBSDイメージを作って配布しています。この一年、どんなことが あったのか表にしてまとめてみました。

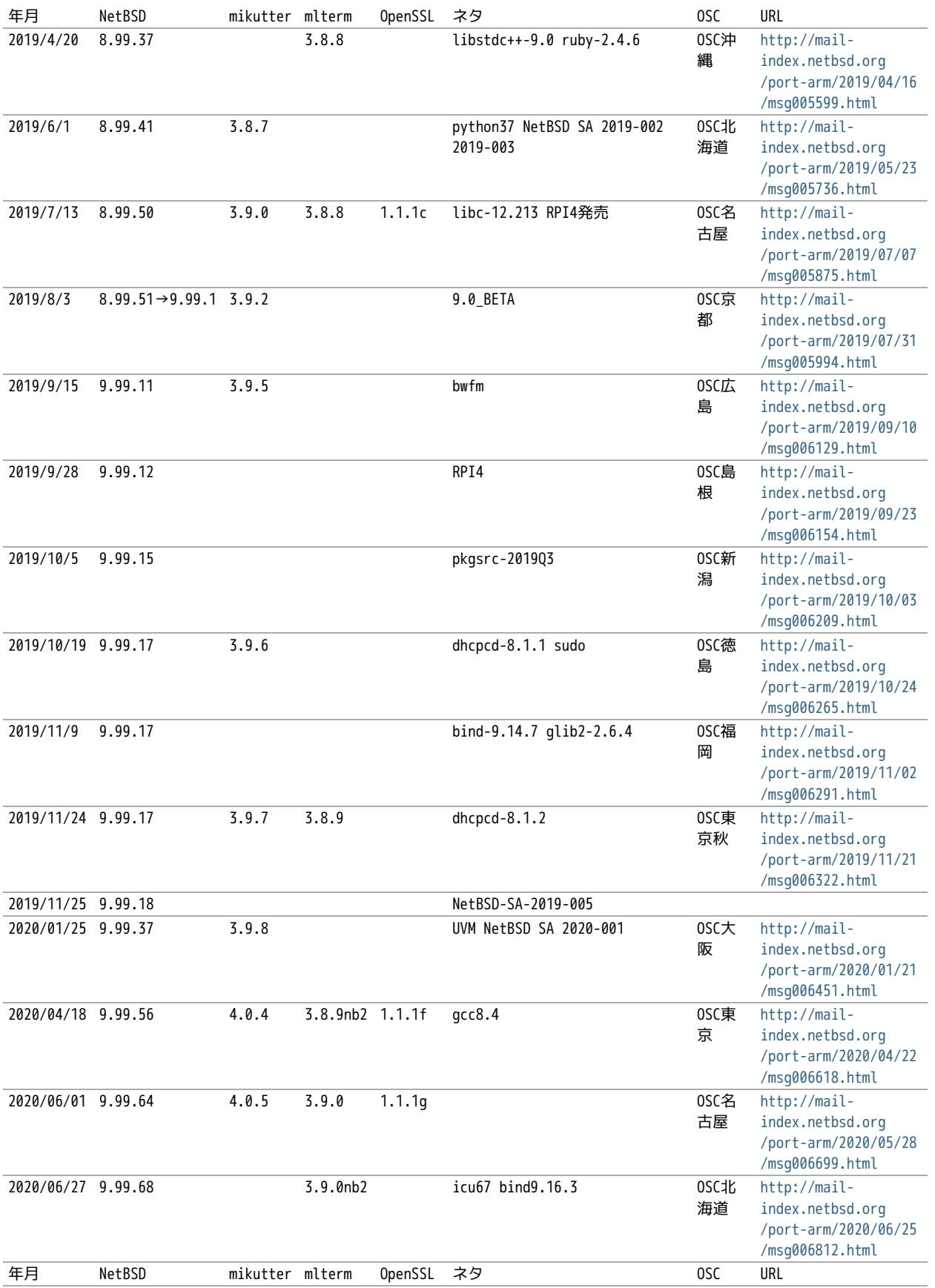

OSCはほぼ毎月のように日本各地で行われています。前に、OpenBSDのTheoさんに、自分のノートPCのアップデートをどのくらいの 周期でやってるのかきいてみました。 2週間くらいごとかなと答えてくれて、ああだいたいそんなものなのかと思っていました。

NetBSDのイメージを配るとしたとき、どのくらいの周期でアップデートしていけばいいのでしょうか?イメージを配る理由は、何 かソフトウェアが新しくなって新しい機能が入ったとか、ハードウェアのサポート種類が増えたとか、ソフトウェアの脆弱性が出 たとか、理由はいくつかあると思いますが、試しにずっと更新して配りつづけることにしてみました。

イメージのサイズは2GBにしてみました。ダウンロードにかかる時間とか考えると、これ以上でっかくすると使ってもらえません。 2GBのカードのサイズはこんくらいにすればいいよとFreeBSDのワーナーさんに教えてもらってずっとそのサイズにしていました が、手狭になったので増やしました。

イメージに入れるソフトを何にするか考えたんですが、mikutterとmltermにしてみました。RubyのGUI環境+ネットワーク認証を使 うソフトと、基本的なターミナルソフトで、sixelグラフィックも表示できるのでおもしろそうです。

#### 作り方は

https://github.com/ebijun/NetBSD/blob/master/Guide/RPI/RPIImage.rst

みたいに作って、あらかじめ作っておいたパッケージを組み込んで動作テストをします。mikutterで「あひる焼き」とつぶやいて 返事が帰ってくればネットワーク認証と画面表示とRubyまわりと漢字入力がうまくいっています。

#### 2.2. 新しいハードウェア対応

- 1. RPI4:OSC2019島根から:http://mail-index.netbsd.org/port-arm/2019/10/03/msg006208.html
- 2. RPI3/RPI0WのBluetooth/無線LAN:OSC2019広島版からテストをはじめました

## 2.3. ソフトウェア配布方法

NetBSDのftpサイトはCDN対応のところからダウンロードできるようになりました。漫喫でも楽勝です。 - http://cdn.netbsd.org/ - http://nycdn.netbsd.org/

#### 2.4. OSCでやっているデモ

RaspberryPIっぽいなにかということで、omxplayerを使ってcrontabで動画を流すデモと、XM6iで NetBSD/x68kを動かすデモをやっ ていました。

#### 2.5. security.pax.mprotect.enabled

man security man paxctl sysctl -a |grep pax If application failed, such as omxplayer. try to test sysctl -w security.pax.mprotect.enabled=0

#### 2.6. GPIOのドキュメント

GPIOの使い方をまとめてくれた方が。

NetBSD GPIO DOC by Marina Brown https://github.com/catskillmarina/netbsd-gpio-doc/blob/master/README.md

#### 2.7. 64bit対応

ryo@netbsd さんによる rpi64wip実装が進み、NetBSD/aarch64としてRPI3/4で利用できます。

- https://github.com/ryo/netbsd-src
- http://mail-index.netbsd.org/port-arm/2018/02/20/msg004631.html
- http://mail-index.netbsd.org/port-arm/2018/12/03/msg005297.html

#### 2.8. RPI4

- テスト中です。
- http://mail-index.netbsd.org/port-arm/2020/01/08/msg006419.html
- ●無線LANポートは使えます

#### 2.9. armv7のいろいろ

Jared McNeillさんによるNetBSD ARM Bootable Imagesがあります。

- http://www.invisible.ca/arm/
- 2.10. ご注文はなんとかですか(弱点)
	- $\bullet$  RPI4?

#### 2.11. まとめ

OSCごとにイメージをつくっていると、だいたいBINDとOpenSSLの脆弱性に対応できていい感じです。なんでOSCの直前になると脆弱 性がみつかるんでしょうか。たまにBSD自体の10年もののバグとかも発掘されて楽しいです。リリース間隔があけばあくほど、ひと りで対応できる作業量を越えてしまう気がするので、いまんとここれでいいのかほんとうに。

# 3. RaspberryPIでNetBSDを使ってみる

#### 3.1. 特徴

- NetBSDをRaspberryPIで利用するために、ディスクイメージを用意しました。
- Xが動いて、ご家庭のテレビでmikutterが動きます。
- うまく動いたら、動いた記念写真をツイートだ!
- fossil(http://www.fossil-scm.org/)も入れてあります。家庭内Webサーバとかチケットシステムとかwikiサーバになるんで ないかい。

#### 3.2. 準備するもの

- RaspberryPI本体
- HDMI入力のあるテレビ/ディスプレイ
- USBキーボード
- USBマウス
- 有線ネットワーク

#### 3.3. 起動ディスクの作成

ディスクイメージのダウンロード

#### earmv6hf

# ftp http://cdn.netbsd.org/pub/NetBSD/misc/jun/raspberry-pi/ 2016-11-12-earmv6hf/2016-11-12-netbsd-raspi-earmv6hf.img.gz

- 2GB以上のSDカードを準備します。
- ダウンロードしたディスクイメージを、SDカード上で展開します。

disklabel sd0 ..... 必ずインストールするSDカードか確認してください。 gunzip < 2016-11-12-netbsd-raspi-earmv6hf.img.gz.gz|dd of=/dev/rsd0d bs=1m

#### 3.4. Cubieboard2,BananaPI用イメージ

Cubieboard2,BananaPI用のイメージが、 http://cdn.netbsd.org/pub/NetBSD/misc/jun/allwinner/ 以下にあります。 同じ手順で起動できます。

#### 3.5. ODROID-C1用イメージ

ODROID-C1用のイメージが、 http://cdn.netbsd.org/pub/NetBSD/misc/jun/odroid\_c1/ 以下にあります。同じ手順で起 動できます。

#### 3.6. RaspberryPIの起動

1. HDMIケーブル/USBキーボード/USBマウス/有線ネットワークをRPIにさします。

- 2. 電源を入れてRPIを起動します。
- 3. 少し待つと、HDMIからNetBSDの起動メッセージが表示されます。
- メモリカードの容量にあわせたサイズまでルートパーティションを自動調整します。(現在、RPI2では自動調整プログラムの 4. 起動が失敗します)
- 5. 容量調整後に再起動します。再起動した後は、起動プロセスが最後まで進み、ログインできる状態になります。
- 6. 起動しない場合、まず基板上のLEDを確認してください。

赤いランプのみ点灯している場合

- OSを正しく読み込めていません。
	- 少なくともMSDOS領域に各種ファームウェアファイルが見えていることを確認する。
- SDカードの接触不良の可能性があるので、SDカードを挿しなおしてみる。
- ファームウェアが古いため起動しない

緑のランプも点灯している場合

- OSは起動しているのに画面をHDMIに表示できていません。
- HDMIケーブルを差した状態で電源ケーブルを抜き差しして、HDMIディスプレイに何か表示するか確認する。
- HDMIケーブル自体の接触不良。ケーブルを何度か差し直してください。
- 電源アダプタ容量には、少なくとも800mA程度の容量を持つアダプタを使ってみてください。スマートフォン用のアダプタ ならまず大丈夫です。起動途中で画面が一瞬消えたり、負荷をかけるといきなり再起動したりする場合は、電源やUSBケー ブルを気にしてみてください。

3.7. ログイン

rootでログインできます。rootアカウントではリモートからログインすることはできません。

login: root

startxでicewmが立ち上がります。

# startx

#### 3.8. mikutterを使ってみよう

xtermからdilloとmikutterを起動します。

#### # dillo & # mikutter &

- しばらく待ちます。
- mikutterの認証画面がうまく出たら、httpsからはじまるURLをクリックするとdilloが起動します。
- twitterのIDとパスワードを入力すると、pin番号が表示されます。pin番号をmikutterの認証画面に入力します。
- しばらくすると、mikutterの画面が表示されます。表示されるはずです。落ちてしまう場合は時計が合っているか確認してく ださい。
- 漢字は[半角/全角]キーを入力すると漢字モードに切り替わります。anthyです。
- 青い鳩を消したいとき:mikutterのプラグインを試してみる

% touch ~/.mikutter/plugin/display\_requirements.rb

 すると、鳩が消えます。 mikutterはプラグインを組み込むことで、機能を追加できる自由度の高いtwitterクライアントです。 プラグインに関しては、「mikutterの薄い本 プラグイン」で検索してみてください。

#### 3.9. fossilを使ってみよう

fossilは、Wiki/チケット管理システム/HTTPサーバ機能を持つ、コンパクトなソースコード管理システムです。fossilバイナリひ とつと、リポジトリファイルひとつにすべての情報が集約されています。ちょっとしたメモをまとめたりToDoリストを簡単に管理 できます。

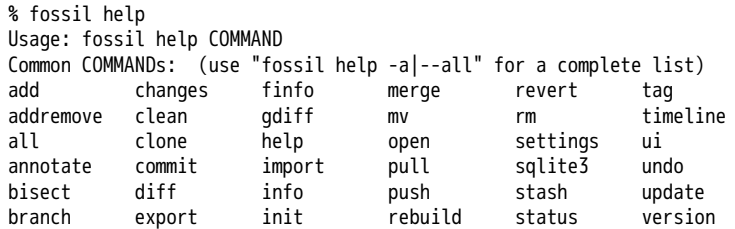

```
cat extras ls remote-url sync
% fossil init sample-repo
project-id: bcf0e5038ff422da876b55ef07bc8fa5eded5f55
server-id: 5b21bd9f4de6877668f0b9d90b3cff9baecea0f4
admin-user: jun (initial password is "f73efb")
% ls -l
total 116
-rw-r--r-- 1 jun users 58368 Nov 14 18:34 sample-repo
% fossil server sample-repo -P 12345 &
ブラウザでポート12345にアクセスし、fossil initを実行した時のユーザとパスワードでログインします。
```
#### 3.10. キーマップの設定を変更する

ログインした状態でのキーマップは/etc/wscons.confで設定します。

encoding jp.swapctrlcaps .... 日本語キーボード,CtrlとCAPSを入れ替える。

Xでのキーマップは.xinitrcで設定します。

setxkbmap -model jp106 jp -option ctrl:swapcap

#### 3.11. コンパイル済パッケージをインストールする

コンパイルしたパッケージを以下のURLに用意しました。

% cat /etc/pkg\_install.conf

PKG\_PATH=http://cdn.netbsd.org/pub/NetBSD/misc/jun/raspberry-pi/earmv6hf/2016-11-12

パッケージのインストール

```
pkg_addコマンドで、あらかじめコンパイル済みのパッケージをインストールします。関連するパッケージも自動的にイ
ンストールします。
```
# pkg\_add zsh

● パッケージの一覧

pkg\_infoコマンドで、インストールされているパッケージの一覧を表示します。

# pkg\_info

● パッケージの削除

# pkg\_delete パッケージ名

#### 3.12. /usr/pkgsrcを使ってみよう

たとえばwordpressをコンパイル/インストールする時には、以下の手順で行います。

# cd /usr/

# ls /usr/pkgsrc ... 上書きしてしまわないか確認

- # ftp http://cdn.netbsd.org/pub/pkgsrc/current/pkgsrc.tar.gz
- # tar tzvf pkgsrc.tar.gz |head ... アーカイブの内容確認
- # tar xzvf pkgsrc.tar.gz
- # ls /usr/pkgsrc
- # cd /usr/pkgsrc/www/php-ja-wordpress # make package-install

# cd /usr/pkgsrc # cvs update -PAd

#### 3.13. パッケージ管理

pkg\_chk コマンドを使って、インストールしたパッケージを管理してみましょう。あらかじめpkgsrcの内容を更新して おきます。どこからパッケージファイルを取得するかは、/etc/pkg\_install.confのPKG\_PATHに書いておきます。

# pkg\_info ... インストールしているパッケージ名と概要を出力します。 # pkg\_chk -g ... 使っているパッケージの一覧を/usr/pkgsrc/pkgchk.confに作ってくれます。 # pkg\_chk -un ... パッケージをアップデートします。(nオプション付きなので実行はしません) # pkg\_chk -u ... パッケージをアップデートします。

#### 3.14. ユーザー作成

# useradd -m jun # passwd jun

root権限で作業するユーザーの場合: # useradd -m jun -G wheel

# passwd jun

#### 3.15. サービス起動方法

/etc/rc.d以下にスクリプトがあります。dhcpクライアント(dhcpcd)を起動してみます。

テスト起動: /etc/rc.d/dhcpcd onestart テスト停止: /etc/rc.d/dhcpcd onestop

正しく動作することが確認できたら/etc/rc.confに以下のとおり指定します。

dhcpcd=YES

/etc/rc.confでYESに指定したサービスは、マシン起動時に同時に起動します。

起動: /etc/rc.d/dhcpcd start 停止: /etc/rc.d/dhcpcd stop 再起動: /etc/rc.d/dhcpcd restart

#### 3.16. vndconfigでイメージ編集

NetBSDの場合、vndconfigコマンドでイメージファイルの内容を参照できます。

```
# gunzip 2016-11-12-netbsd-raspi-earmv6hf.img.gz
# vndconfig vnd0 2016-11-12-netbsd-raspi-earmv6hf.img
# vndconfig -l
vnd0: /usr (/dev/wd0e) inode 53375639
# disklabel vnd0
   :
8 partitions:
# size offset fstype [fsize bsize cpg/sgs]
                                              \begin{array}{r} 0 \text{ } # \text{ } (Cyl. \text{ } 188 - 1861) \\ # \text{ } (Cyl. \text{ } 60 - 187) \end{array}b: 262144 122880 swap \# (Cyl. 60 - 187)c: 3690496 122880 unused 0 0 # (Cyl. 60 - 1861)
d: 3813376 0 unused 0 0 # (Cy1. 0 - 1861)
e: 114688 8192 MSDOS # (Cyl. 4 - 59)
# mount_msdos /dev/vnd0e /mnt
# ls /mnt
LICENCE.broadcom cmdline.txt fixup_cd.dat start.elf
                                                      start cd.elf
# cat /mnt/cmdline.txt
root=ld0a console=fb<br>#fh=1280x1024
                     # to select a mode, otherwise try EDID
#fb=disable # to disable fb completely
# umount /mnt
# vndconfig -u vnd0
```
#### 3.17. HDMIじゃなくシリアルコンソールで使うには

#### MSDOS領域にある設定ファイルcmdline.txtの内容を変更してください。

https://raw.github.com/Evilpaul/RPi-config/master/config.txt

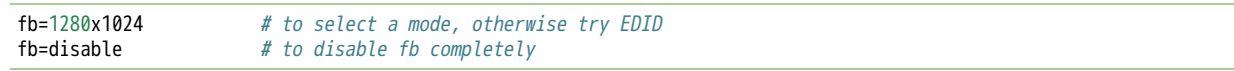

## 3.18. 起動ディスクを変えるには

MSDOS領域にある設定ファイルcmdline.txtの内容を変更してください。

root=sd0a console=fb ←ld0をsd0にするとUSB接続したディスクから起動します

## 3.19. 最小構成のディスクイメージ

NetBSD-currentのディスクイメージに関しては、以下の場所にあります。日付の部分は適宜読み替えてください。

# ftp://nyftp.netbsd.org/pub/NetBSD-daily/HEAD/201502042230Z/evbarm-earmv6hf/binary/gzimg/rpi\_inst.bin.gz<br># qunzip < rpi\_inst.bin.gz |dd of=/dev/rsd3d bs=1m .... sd3にコピー。 # gunzip < rpi\_inst.bin.gz |dd of=/dev/rsd3d bs=1m

 RaspberryPIにsdカードを差して、起動すると、# プロンプトが表示されます。 # sysinst .... NetBSDのインストールプログラムが起動します。

## 3.20. X11のインストール

rpi.bin.gzからインストールした場合、Xは含まれていません。追加したい場合は、

ftp://nyftp.netbsd.org/pub/NetBSD-daily/HEAD/201310161210Z/evbarm-earmv6hf/binary/sets/ 以下にあるtarファイルを展開 します。tarで展開するときにpオプションをつけて、必要な権限が保たれるようにしてください。

tar xzpvf xbase.tar.gz -C / .... pをつける

#### 3.21. クロスビルドの方法

- ソースファイル展開
- ./build.sh -U -m evbarm -a earmv6hf release
- earm{v[4567],}{hf,}{eb} earmv4hf
- http://mail-index.netbsd.org/tech-kern/2013/11/12/msg015933.html

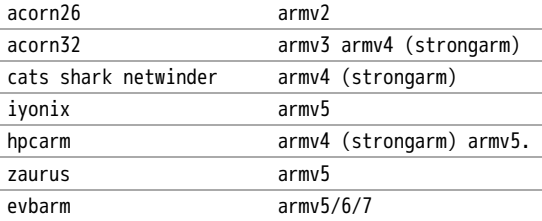

#### 3.22. 外付けUSB端子

NetBSDで利用できるUSBデバイスは利用できる(はずです)。電源の制約があるので、十分に電源を供給できる外付けUSB ハブ経由で接続したほうが良いです。動作しているRPIにUSBデバイスを挿すと、電源の関係でRPIが再起動してしまう場 合があります。その場合、電源を増強する基板を利用する方法もあります。

## 3.23. 外付けSSD

コンパイルには、サンディスク X110 Series SSD 64GB(読込 505MB/s、書込 445MB/s) SD6SB1M-064G-1022I を外付 けディスクケース経由で使っています。NFSが使える環境なら、NFSを使い、pkgsrcの展開をNFSサーバ側で実行する方法 もあります。RPIにSSDを接続した場合、OSの種類と関係なく、RPI基板の個体差により、SSDが壊れる場合があるので十 分注意してください。

#### 3.24. 液晶ディスプレイ

液晶キット( http://www.aitendo.com/page/28 )で表示できています。

aitendoの液晶キットはモデルチェンジした新型になっています。 On-Lap 1302でHDMI出力を確認できました。 HDMI-VGA変換ケー ブルを利用する場合、MSDOS領域にある設定ファイルcmdline.txtで解像度を指定してください。

https://twitter.com/oshimyja/status/399577939575963648 とりあえずうちの1024x768の液晶の場合、 hdmi\_group=2 hdmi\_mode=16 の2行をconfig.txtに書いただけ。なんと単純。disable\_bo

#### 3.25. inode

inodeが足りない場合は、ファイルシステムを作り直してください。

# newfs -n 500000 -b 4096 /dev/rvnd0a

#### 3.26. bytebench

おおしまさん(@oshimyja)がbytebenchの結果を測定してくれました。

https://twitter.com/oshimyja/status/400306733035184129/photo/1 https://twitter.com/oshimyja/status /400303304573341696/photo/1

#### 3.27. 壁紙

–

おおしまさん(@oshimyja)ありがとうございます。

http://www.yagoto-urayama.jp/~oshimaya/netbsd/Proudly/2013/

## 3.28. パーティションサイズをSDカードに合わせる

2GB以上のSDカードを利用している場合、パーティションサイズをSDカードに合わせることができます。この手順はカードの内容 が消えてしまう可能性もあるため、重要なデータはバックアップをとるようにしてください。

手順は、http://wiki.netbsd.org/ports/evbarm/raspberry\_pi/ のGrowing the root file-systemにあります。

#### 3.28.1. シングルユーザでの起動

- 1. /etc/rc.confのrc\_configured=YESをNOにして起動します。
- 2. 戻すときはmount / ;vi /etc/rc.conf でNOをYESに変更してrebootします。

#### 3.29. 参考URL

- http://wiki.netbsd.org/ports/evbarm/raspberry\_pi/
- NetBSD Guide http://www.netbsd.org/docs/guide/en/
- NetBSD/RPiで遊ぶ(SDカードへの書き込み回数を気にしつつ) http://hachulog.blogspot.jp/2013/03/netbsdrpisd.html
- http://www.raspberrypi.org/phpBB3/viewforum.php?f=86 NetBSDフォーラム
- http://www.raspberrypi.org/phpBB3/viewforum.php?f=82 日本語フォーラム

# 4. BSDライセンス

BSDは、Berkeley Software Distibutionの略称です。

- 1. http://ja.wikipedia.org/wiki/BSD
- 2. /usr/src/share/misc/bsd-family-tree

#### 4.1. BSDライセンスとNetBSD

NetBSDのソースコードは、自由に配布したり売ることができます。 NetBSDのソースコードから作ったバイナリを売るこ ともできます。バイナリのソースコードを公開する義務はありません。

#### 4.2. 2 条項 BSD ライセンス

http://www.jp.NetBSD.org/ja/about/redistribution.html

Redistribution and use in source and binary forms, with or without modification, are permitted provided that the following conditions are met:

- 1. Redistributions of source code must retain the above copyright notice, this list of conditions and the following disclaimer.
- 2. Redistributions in binary form must reproduce the above copyright notice, this list of conditions and the following disclaimer in the documentation and/or other materials provided with the distribution.

## 4.3. 2条項BSDライセンス(訳)

http://www.jp.NetBSD.org/ja/about/redistribution.html

ソースおよびバイナリー形式の再配布および使用を、変更の有無にかかわらず、以下の条件を満たす場合に認める:

- 1. ソースコードの再配布においては、上記の著作権表示、この条件の列挙、下記の注意書きを残すこと。
- バイナリー形式の再配布においては、上記の著作権表示、この条件の列挙、下記の注意書きを、配布物に附属した 2. 文書および/または他のものに再現させること。

このライセンスの前には著作権表示そのものが付きます。この後には注意書きが付き、このソフトウェアに関して問題 が生じても、作者は責任を負わないと述べます。

## 5. NetBSD

NetBSDは1個のソースツリーをコンパイルすることで実行イメージを作ることができます。

## 5.1. ソースコードから作る

tar 形式のファイルをダウンロード&展開し、build.shというスクリプトでコンパイルすると、NetBSDの実行イメージ ができます。

このtarファイルの中には、これまでNetBSDがサポートしてきた50種類以上のハードウェアと、無数の周辺機器の仕様が 含まれています。しかもコンパイルすると、実際にハードウェア上でNetBSDが動作します。

NetBSDのコンパイルはNetBSDでも、NetBSDではないOSでも、どのハードウェアでも、ほぼ同じ手順でコンパイルできま す。(できるはずです)

# ftp ftp://ftp.NetBSD.org/pub/NetBSD/NetBSD-current/tar\_files/src.tar.gz # tar xzvf src.tar.gz .... -U:root以外で作成,この場合i386向け

## 5.2. Xを含んだシステムを作る

# ftp ftp://ftp.NetBSD.org/pub/NetBSD/NetBSD-current/tar\_files/xsrc.tar.gz # tar xzvf xsrc.tar.gz # cd src # ./build.sh -u -U -m i386 -x -X ../xsrc release ... -u:更新,-xX Xも作る

#### 5.3. CD-ROMイメージを作る

# ./build.sh -m i386 iso-image ... CD-ROMイメージ作成

# 6. pkgsrc - ソースコードからソフトウェアを作る

世界中にあるいろいろなプログラムをコンパイル・インストールする手順は、プログラムごとにまちまちです。世界中のプログラ ムを、すべて同じ手順でコンパイルして、インストールするためには、どのような枠組みがあればよいでしょうか?

ソースコードからプログラムをコンパイル・インストールする時、NetBSDでは主に、pkgsrcを利用します。pkgsrcでは、13000種類 以上のプログラムについて、コンパイル手順を分野ごとにまとめて、収集しています。

pkgsrcの役割を挙げてみます。

- 1. 適切なサイトからソースコードをダウンロード展開する。
- 2. 適切なオプションをつけて、コンパイルする。
- 3. インストールする。
- 4. コンパイルした結果からパッケージを作る。
- 5. 他のマシンにパッケージをインストールする。

それではpkgsrcを実際に使ってみましょう。pkgsrc.tar.gzというファイルを展開して利用します。ここでは、すぐれた twitterクライアントであるmikutterをインストールします。makeコマンドを実行すると、関連するソフトウェアをイン ストールします。

# cd /usr

- # ftp://ftp.NetBSD.org/pub/NetBSD/NetBSD-current/tar\_files/pkgsrc.tar.gz
- # tar xzvf pkgsrc.tar.gz
- (cd /usr/pkgsrc/bootstrap;./bootstrap) .. NetBSD以外のOSで実行する
- # cd /usr/pkgsrc/net/mikutter

# make package-install

pkgsrc.tar.gz ファイルの中には、12000種類以上のソフトウエアをコンパイルし、インストールする方法が含まれています。しか

## 6.1. gitをインストールしてみる

# cd /usr/pkgsrc/devel/git-base # make install # which git /usr/pkg/bin/git

#### 6.2. baserCMSをインストールしてみる

典型的なCMSは、この手順でインストールできます。

```
# cd /usr/pkgsrc/www/ap-php ... php54+apache<br># make package-install .... 関連するソラ
                         .... 関連するソフトウェアが全部コンパイル・インストール
# vi /usr/pkg/etc/httpd/httpd.conf
LoadModule php5_module lib/httpd/mod_php5.so
AddHandler application/x-httpd-php .php
# cd /usr/pkgsrc/converters/php-mbstring
# make package-install
# vi /usr/pkg/etc/php.ini
extension=mbstring.so
baserCMSはMySQLをインストールしなくても利用できますが、利用する場合
# cd /usr/pkgsrc/databases/php-mysql ... php+mysqlインストール
# vi /usr/pkg/etc/php.ini
extension=mysql.so
# vi /usr/pkg/etc/httpd/httpd.conf
DirectoryIndex index.php index.html
# vi /etc/rc.conf
apache=YES
# cp /usr/pkg/share/examples/rc.d/apache/etc/rc.d/apache
# /etc/rc.d/apache start
basercms.netからzipファイルをダウンロード
# cd /usr/pkg/share/httpd/htdocs
# unzip basercms-2.1.2.zip
# chown -R www.www basercms
# http://localhost/basercms
管理者のアカウントとパスワードがメールで飛んでくる!!
pkgsrcを使う場合:
# cd /usr/pkgsrc/www/php-basercms
```
# make package-install

#### 6.2.1. SSL設定

証明書のファイルを指定して、httpd.confのコメントを外して、apacheを再起動します。

/usr/pkg/etc/httpd/httpd-ssl.conf SSLCertificateFile SSLCertificateKeyFile SSLCertificateChainFile

/usr/pkg/etc/httpd/httpd.conf Include etc/httpd/httpd-ssl.conf ... コメントはずす

#### 6.2.2. 日本語Wordpress

# cd /usr/pkgsrc/www/php-ja-wordpress # make package-install

#### 6.3. LibreOfficeを動かしてみる

LibreOfficeをインストールしてみましょう。

# cd /usr/pkgsrc/misc/libreoffice # make package-install : 9時間くらいかかります。 # which soffice /usr/pkg/bin/soffice

#### 6.4. 依存しているパッケージを調べる

cd /usr/pkgsrc/pkgtools/revbump make package-install finddepends lang/rust .... rustに依存しているパッケージを調べる

## 6.5. インストールするソフトウェアのライセンスを意識する

あるソフトウェアのソースコードをどのように取り扱えばいいのかは、ソフトウェアに含まれるライセンスに書かれています。 GNUやBSDやMITやApacheなど有名なライセンスもあれば、有名なライセンスを少しだけ入れ替えて、目的にあったライセンスに作り 替えたものなど、まちまちです。 pkgsrcでは、pkgsrcに含まれるソフトウェアのライセンスを収集しています。実際に見てみま しょう。

```
% cd /usr/pkgsrc/licenses ... ライセンス条項が集まっている
% ls |wc -l
228
% ls |head
2-clause-bsd
3proxy-0.5-license
CVS
acm-license
adobe-acrobat-license
adobe-flashsupport-license
amap-license
amaya-license
amazon-software-license
amiwm-license
```
特定のライセンスを持つソフトウェアのインストールを許可するかどうかは、 /etc/mk.conf ファイルで定義します。星の数ほど あるソフトウェアのライセンスを受け入れるかどうかを、自分で決めることができます。

% grep ACCEPTABLE /etc/mk.conf |head ACCEPTABLE\_LICENSES+= ruby-license ACCEPTABLE\_LICENSES+= xv-license ACCEPTABLE\_LICENSES+= mplayer-codec-license ACCEPTABLE\_LICENSES+= flash-license ACCEPTABLE\_LICENSES+= adobe-acrobat-license ACCEPTABLE\_LICENSES+= adobe-flashsupport-license ACCEPTABLE\_LICENSES+= skype-license ACCEPTABLE\_LICENSES+= lha-license ACCEPTABLE\_LICENSES+= opera-eula ACCEPTABLE\_LICENSES+= lame-license

:

#### 6.6. pkgsrc/packages

コンパイルしたパッケージは、pkgsrc/packages以下に生成されます。

% cd /usr/pkgsrc/packages/All/ % ls \*.tgz |head GConf-2.32.4nb7.tgz GConf-ui-2.32.4nb11.tgz ORBit2-2.14.19nb4.tgz SDL-1.2.15nb7.tgz SDL\_mixer-1.2.12nb5.tgz acroread9-jpnfont-9.1.tgz : # pkg\_add gedit-2.30.4nb17.tgz ... インストール<br># pkg\_info ... 一覧表示 ... 一覧表示<br>... *削除*  $#$  pkg del gedit

## 6.7. pkgsrcに何か追加したい

# cd /usr/pkgsrc/pkgtools/url2pkg # make package-install # cd /usr/pkgsrc/ジャンル/名前 # url2pkg ダウンロードURL Makefileとかができる

## 6.8. /usr/pkgsrc以下のメンテナンス

# cd /usr/pkgsrc/pkgtools/lintpkgsrc # make package-install # cd /usr/pkgsrc;cvs update -PAd ... /usr/pkgsrcを最新にする # lintpkgsrc -pr .... 古くなったバイナリパッケージを消す # lintpkgsrc -or .... 古くなったソースファイルを消す # lintpkgsrc -mr .... ソースファイルのチェックサムが/usr/pkgsrcと合っているか

#### 6.9. pkgsrcの更新

#### pkg\_chkを使う方法

- # cd /usr/pkgsrc/pkgtools/pkg\_chk
- # make package-install
- # cd /usr/pkgsrc
- # cvs update -PAd

# pkg\_chk -u .... 古いパッケージをコンパイルして更新する

#### pkg\_rolling-replaceを使う方法:依存関係に従って更新する

- # cd /usr/pkgsrc/pkgtools/pkg\_rolling-replace
- # make package-install
- # cd /usr/pkgsrc
- # cvs update -PAd
- # pkg\_rolling-replace -u

## 6.10. ソースコードの更新

http://cvsweb.NetBSD.org/ # cd src # cvs update -PAd ... 最新に更新 # cvs update -Pd -r netbsd-7 ... NetBSD7.0 # cd pkgsrc # cvs update -PAd ... 最新に更新 # cvs update -Pd -r pkgsrc-2015Q3 ... 2015Q3に更新

## 6.11. バグレポート・追加差分

http://www.NetBSD.org → Support →Report a bug / Query bug database.

#### 6.12. The Attic Museum

https://wiki.netbsd.org/attic\_museum

メンテナンスするのがつらくなってきた機能を削除します。yurexとか。

# 7. NetBSDとブース展示

日本NetBSDユーザーグループは、日本各地のオープンソースイベントに参加し、ブース出展とセミナー枠を利用して、 NetBSD関連の情報をまとめています。オープンソースカンファレンスへの積極的な参加が認められ、2014年2月に「第1 回OSCアワード」を受賞しています。

#### 7.1. ブース出展

オープンソース関連のイベントでは、たいてい幅1.8m程度の長机と椅子二つ程度のブースを出展します。各地域でのイベント開催 に合わせて、最新の活動成果を展示しようとします。

#### 7.2. セミナー枠

セミナー枠では、NetBSDに関する情報を紙にまとめて配布して、出版物でカバーできないような情報をイベント毎にまとめていま す。開催地にある電子部品店・コンピュータショップ・古書店・クラフトビールバー等、生活に必要な情報もまとめています。

#### 7.3. シール関連まとめ

NetBSDブースでは、NetBSDのシールや、NetBSDがサポートしている・サポートしようとしている・みんなが好きで利用しているソ フトウェアに関連したシールを持ち寄って配っています。 OSの展示は単調になりがちで、OS開発やNetBSDについて通りすがりの数 秒で理解してもらうのは不可能でしたが、シールなら数秒で何かわかってもらえます。かさばらないので、誰にも受け取ってもら いやすく、優れたデザインのシールに人気が出ると、ブース全体に活気が生まれて、思いもよらない進展を呼ぶことがあります。

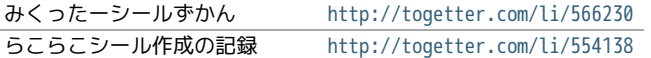

#### Port-arm archive

[Date Prev][Date Next][Thread Prev][Thread Next][Date Index][Thread Index][Old Index]

# **pinebook status update (20200622)**

- **To**: **port-arm%netbsd.org@localhost**
- **Subject**: **pinebook status update (20200622)**
- **From**: **Jun Ebihara <jun%soum.co.jp@localhost>**
- Date: Mon, 22 Jun 2020 21:34:44 +0900 (JST)

#### Topics:

```
- firefox76 works,firefox77 stucked on my environment
- luna68k emulater on pinebook/pinebook pro
http://www.pastel-flower.jp/~isaki/nono/
 https://twitter.com/tsutsuii/status/1262429647364427783
 https://twitter.com/tsutsuii/status/1262430960718508033
  pkgsrc skelton
  https://github.com/ebijun/NetBSD/tree/master/pkgsrc/nono
    copy to /usr/pkgsrc/emulators/nono
    make
    execute wx/nono
Update:
  NetBSD/aarch64 9.99.68
- Pinebook Pro 
  mate/xfce4/camera/WiFi
  ToDo: 
  - HDMI output via USB-C 
  - Audio output: can't switch speaker & headphone out
  - 3D acceleration
- Pinebook
  mate/xfce4/camera/HDMI
  ToDo:
  - internal WiFi
  - 3D acceleration
System Updates:
https://github.com/ebijun/NetBSD/commit/df198985feba6e67de56bc0c7cafe95e7032e469
sysinfo:
  bind-9.16.3 dhcpcd-9.1.2 libc-12.217 libssh-37.0 NetBSD-9.99.68
  ntp-4.2.8pl14 openssh-8.3 opensshd-8.3 sh-20181212-20200620154819Z
  userland-NetBSD-9.99.68/evbarm
pkgsrc:
  GConf-3.2.3nb5 ImageMagick-7.0.10.19 PC6001VX-3.5.1
  SDL2-2.0.12nb4 apache-2.4.43nb3 atril-1.24.0nb1
  audacious-4.0.4 avahi-0.6.32nb24
  boost-headers-1.73.0nb1 boost-libs-1.73.0nb1
  bsdtar-3.4.3 caja-1.24.0nb1 clang-10.0.0nb2
  cmake-3.17.3 cups-base-2.3.3nb4 curl-7.70.0nb2
  dbus-1.12.18 dhcpcd-9.1.1 emacs-26.3
  ffmpeg2-2.8.15nb4 ffmpeg3-3.4.7nb8 ffmpeg4-4.3
  firefox-77.0.1nb2 firefox-l10n-77.0.1 firefox52-52.9.0nb27
  fossil-2.11.1 freetype2-2.10.2 gedit-3.22.1nb13
  ghostscript-9.05nb22 ghostscript-agpl-9.52nb1
 giflib-5.2.1nb4 gimp-2.10.20 git-base-2.27.0
 gnupg2-2.2.20nb3 gnutls-3.6.14 go-1.14.4 go114-1.14.4
  gtk2+-2.24.32nb14 gtk3+-3.24.20nb1 gtkmm3-3.24.2nb1
  harfbuzz-2.6.7 icu-67.1 inkscape-1.0nb4 json-c-0.14
  jwm-2.3.7nb9 librsvg-2.48.3nb1
 llvm-10.0.0nb1 m17n-lib-1.8.0nb2
 medit-1.2.0nb14 meson-0.54.2 mlterm-3.9.0nb2
  mozilla-rootcerts-1.0.20200529nb1
  mozilla-rootcerts-openssl-2.4nb1 mozjs60-60.8.0nb6
  mpv-0.32.0nb13 mupdf-1.17.0nb1 nanotodon-0.1.1nb4
  netpbm-10.79.04nb4 nginx-1.18.0 nodejs-14.4.0
 nss-3.53.1 onscripter-20191116 openjdk8-1.8.252nb2
 osabi-NetBSD-9.99.68 perl-5.30.3 php-7.3.19
 rust-1.43.1nb1 sylpheed-3.7.0nb7 tcl-8.6.10nb2
  uim-1.8.8nb5 vala-0.48.6 vte3-0.60.3nb1
  wayland-1.18.0nb1 web2c-2020nb1 wget-1.20.3nb8
  x265-3.4 xfce4-4.14.0nb2 xfce4-wm-4.14.2
  youtube-dl-20200616.1
pkgsrc todo:
  seamonkey: 2.53.2 build problem
    cannot find type c_long in this scope
```
- asunder

cdparanoia reading failed

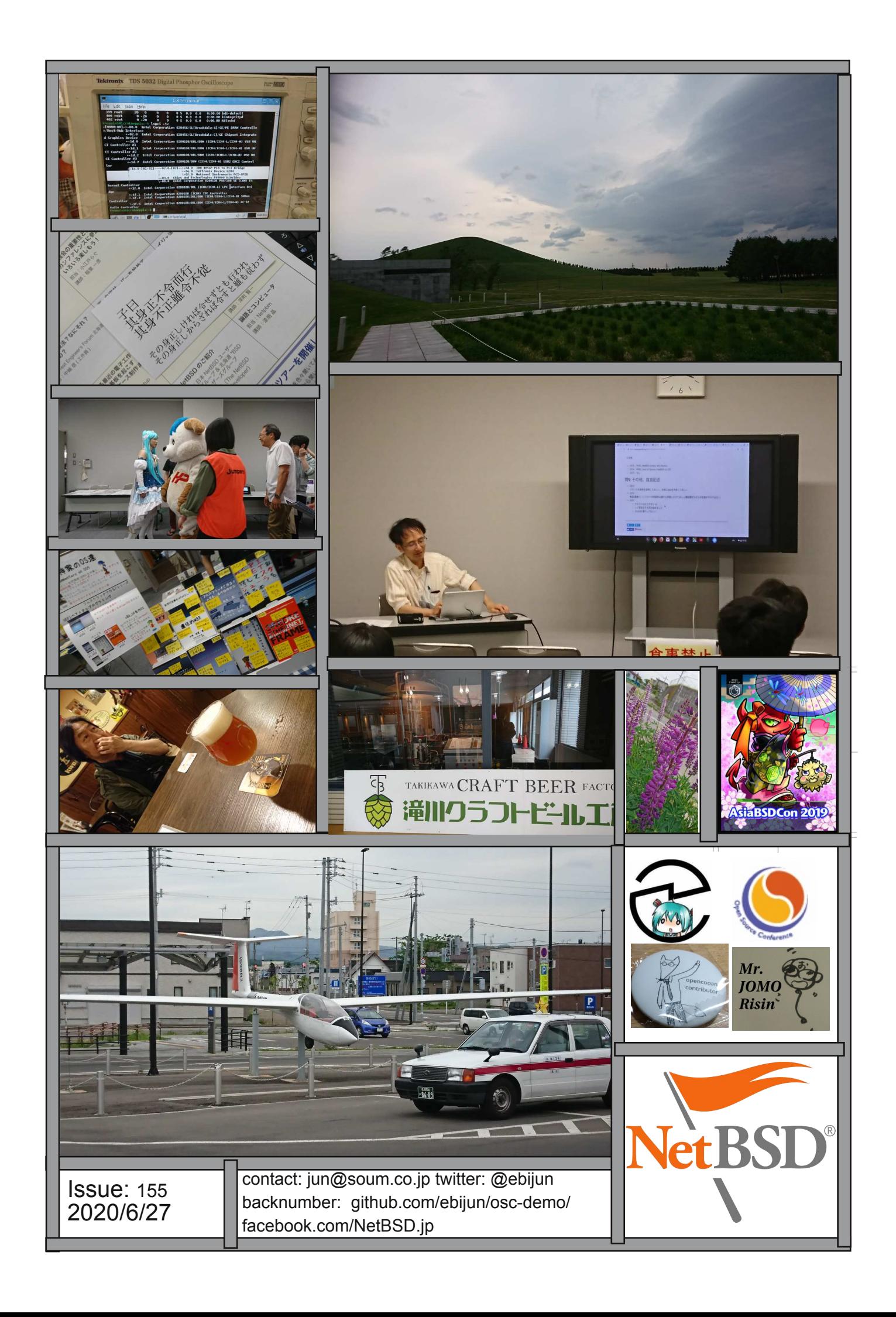